## PeopleTools | Process Monitor Enhancements

After you submit a job using the Process Scheduler Request page, use **Process Monitor** to review the status of scheduled or running processes.

You can view all processes to see the status of any job in the queue and control processes that you initiated.

To access the Process List page, select PeopleTools > Process Scheduler > Process Monitor.

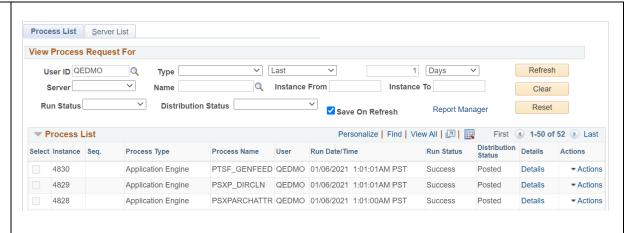

## **New Buttons**

There are two new buttons: Clear and Reset.

Clicking the **Clear** button clears the Process Request criteria.

Clicking the **Reset** button resets the Process Request criteria to that last saved.

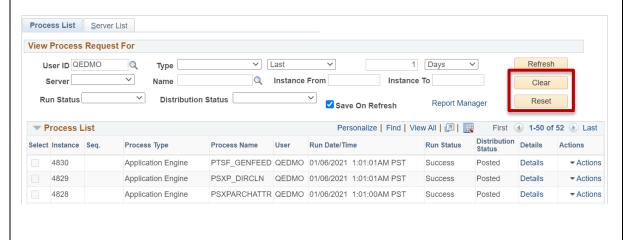

## **Actions Menu**

You can use the Actions Menu on the Process List page to apply options based on the run status and the distribution status of the processes.

You can also use the Actions Menu to navigate to the Message Log and View Log/Trace links. These are the same actions that can be performed either elsewhere on this page or on the Details subpage.

Click the **Actions** menu for a list of related actions that can be performed on the current process.

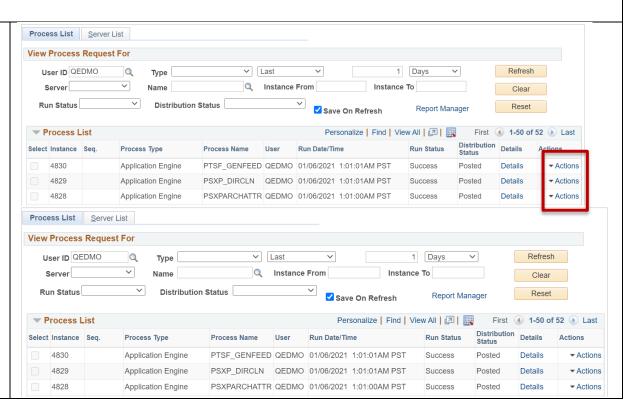